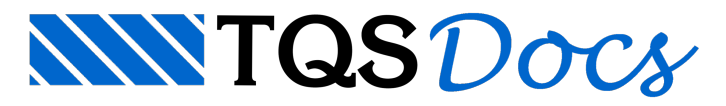

# Plugin TQS-Revit

### O Plugin TQS-Revit

Para aqueles que desconhecem o Plugin TQS-Revit, sua primeira versão foi lançada em 2008, numa parceria entre a Autodesk® e aTQS. Graças à ele, é possível transferir as informações de uma estrutura modelada no TQS para o Autodesk Revit, com grande facilidade.

Funcionaassim: o edifício criado no TQS é exportado num arquivo de extensão TQR (TQS Revit) que, depois, éimportado automaticamente no Revit pelo Plugin TQS-Revit.

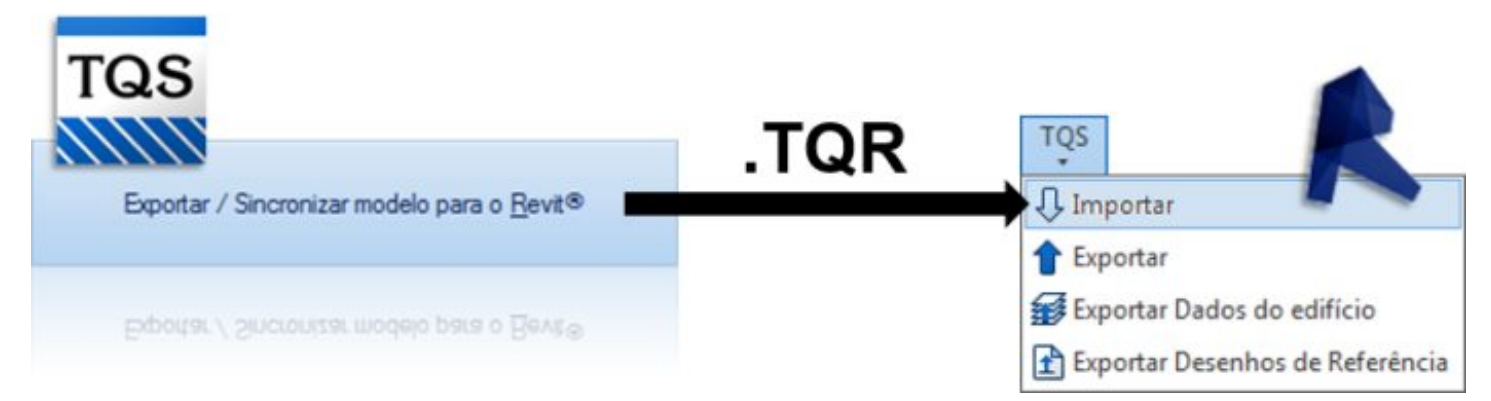

### Plugin TQS-Revit 2016

A sincronização de dados dentro do Revit<sup>®</sup> foi melhorada. Agora, ao importar atualizações em um modelo, os elementos alterados são reajustados e não redefinidos paracontemplar as modificações. Isto permite que desenhos já criados com o Revit $\degree$  sejam facilmente atualizados com os novos modelos gerados pelo TQS.

Na versão anterior era comum a redefinição total do elemento antigo, o que fazia com que o elemento perdesse informações associadas, como restrições, cotas e outras anotações.

O plugin TQS-Revit é compatível com as versões mais recentes do Autodesk Revit<sup>®</sup>, incluindo o Revit<sup>®</sup> 2016. Para realizar o download gratuito, acesse o site:

http://www.tqs.com.br/recursos-do-site/downloads/cat\_view/76-plugins

#### Plugin 2014

Em relação às suas versões anteriores, o Plugin TQS-Revit 2014 mudou de patamar. Ele foi amplamente revisado e reestruturado.

Um trabalho que vai muito além da simples manutenção de compatibilidade com as versões do Revit recentementelançadas no mercado.

Com o Plugin 2014, tem-se não somente um novo design mas, sobretudo, um enorme aumento na quantidade e qualidade dos elementos exportáveis, além de melhorias significativas no mecanismo de importação.

## Download Gratuito

O Plugin TQS-Revit 2014 pode ser baixado gratuitamente na TQS Store e é compatível com o AutoDesk Revit 2014.

#### Novos Elementos

Seja numa estrutura de concreto moldado in-loco, numa estrutura pré-moldada ou mesmo numa estrutura em alvenaria estrutural, com a nova Versão 2014 do Plugin TQS-Revit, todos elementos tratados no TQS são transferidos para o Revit. Veja, a seguir, alguns exemplos.

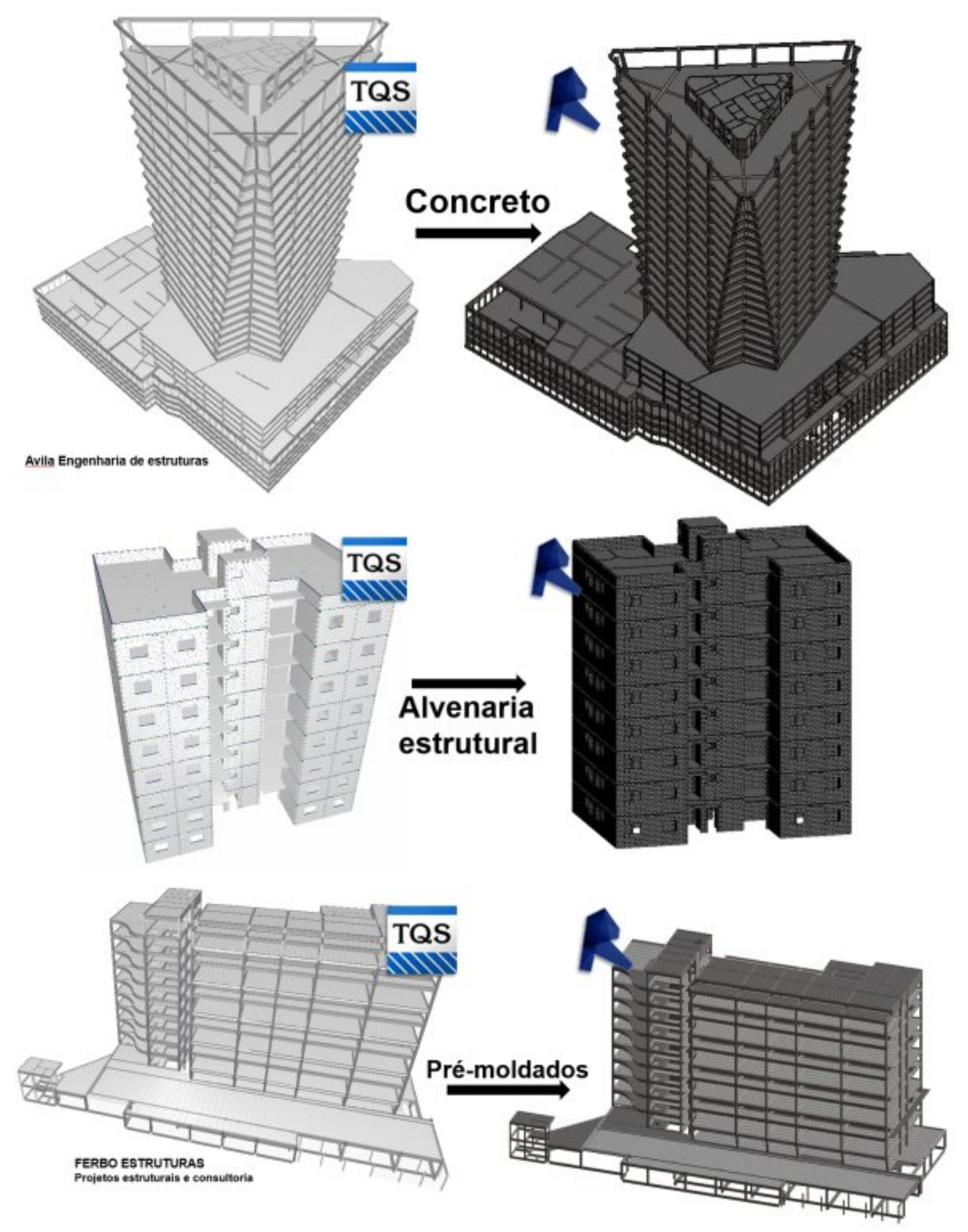

Na Tabela 1, a seguir, são listados os elementos tratados nas versões anteriores do Plugin e na nova Versão 2014.

#### Tabela 1 – Elementos tratados nas versões anteriores e na nova Versão 2014 do Plugin TQS-Revit

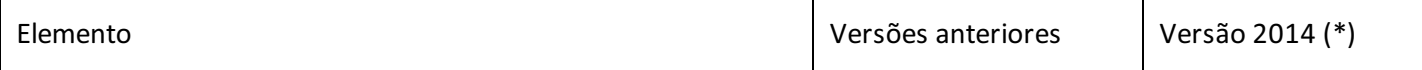

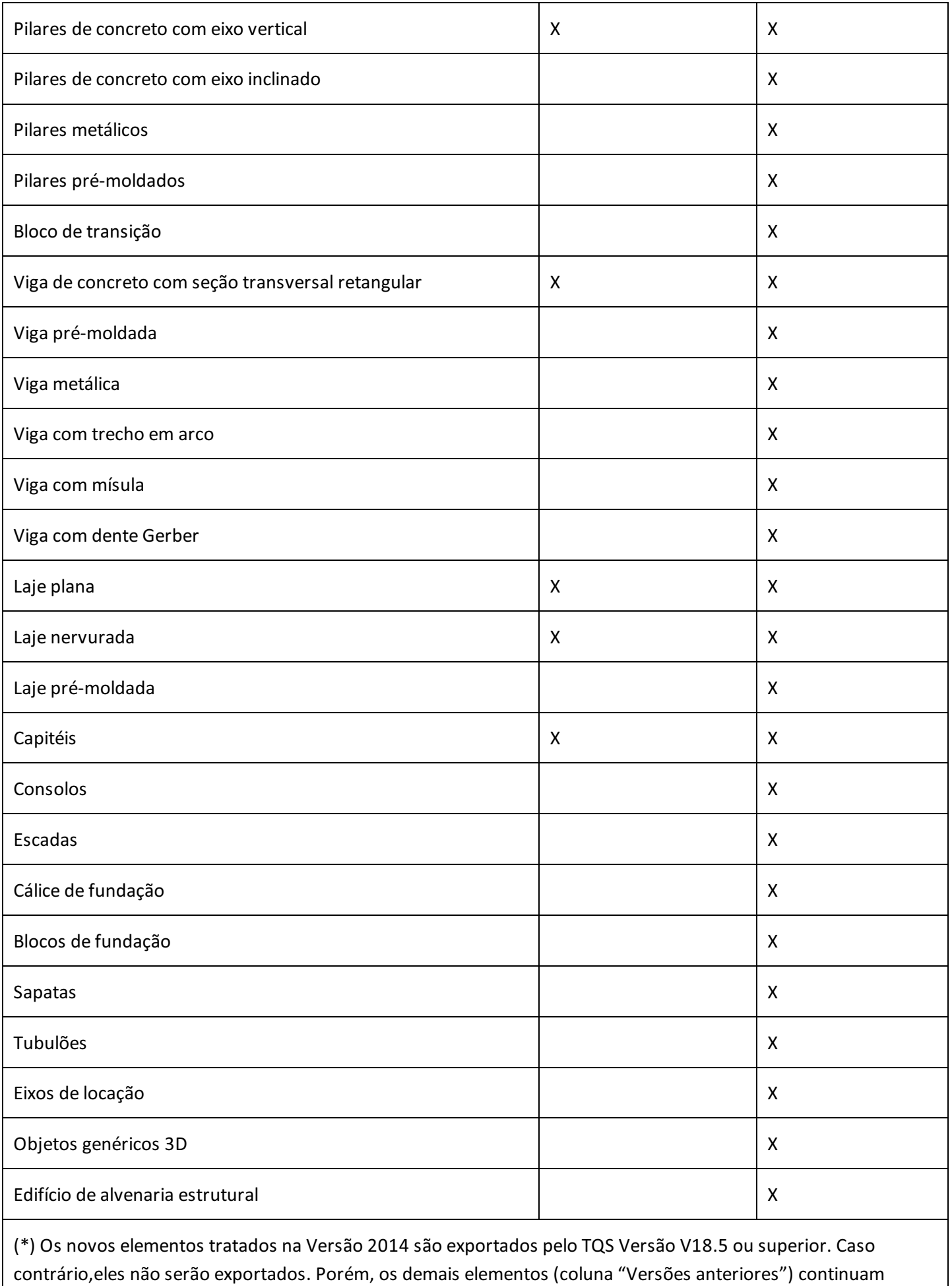

compatíveis.

É fácil notar pela tabela anterior uma diferença substancial na quantidade de tipos de elementos transferidos do TQS

para o Revit.

A seguir, são apresentadas algumas imagens que ilustram os novos elementos tratados na Versão 2014 do Plugin TQS-Revit.

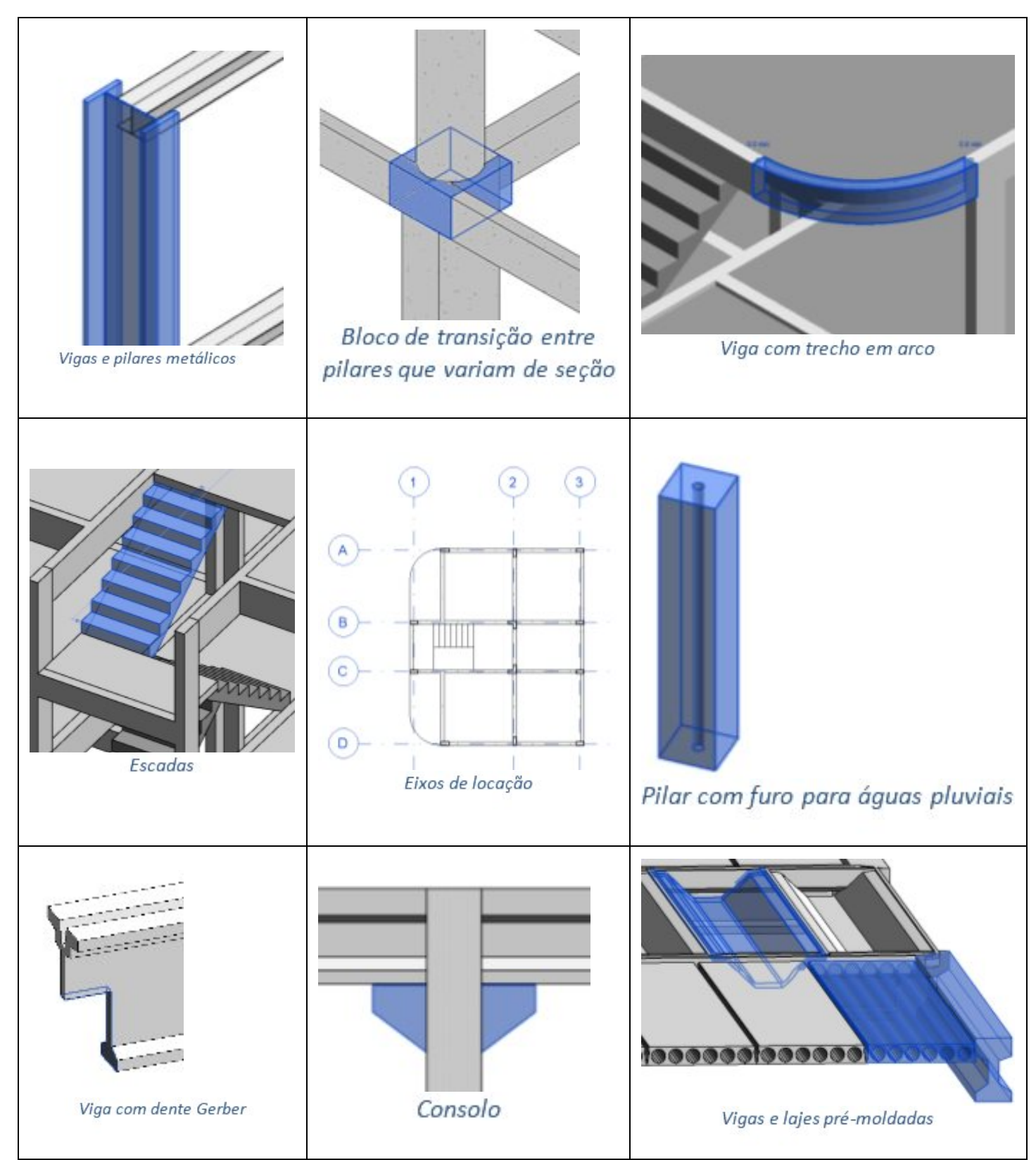

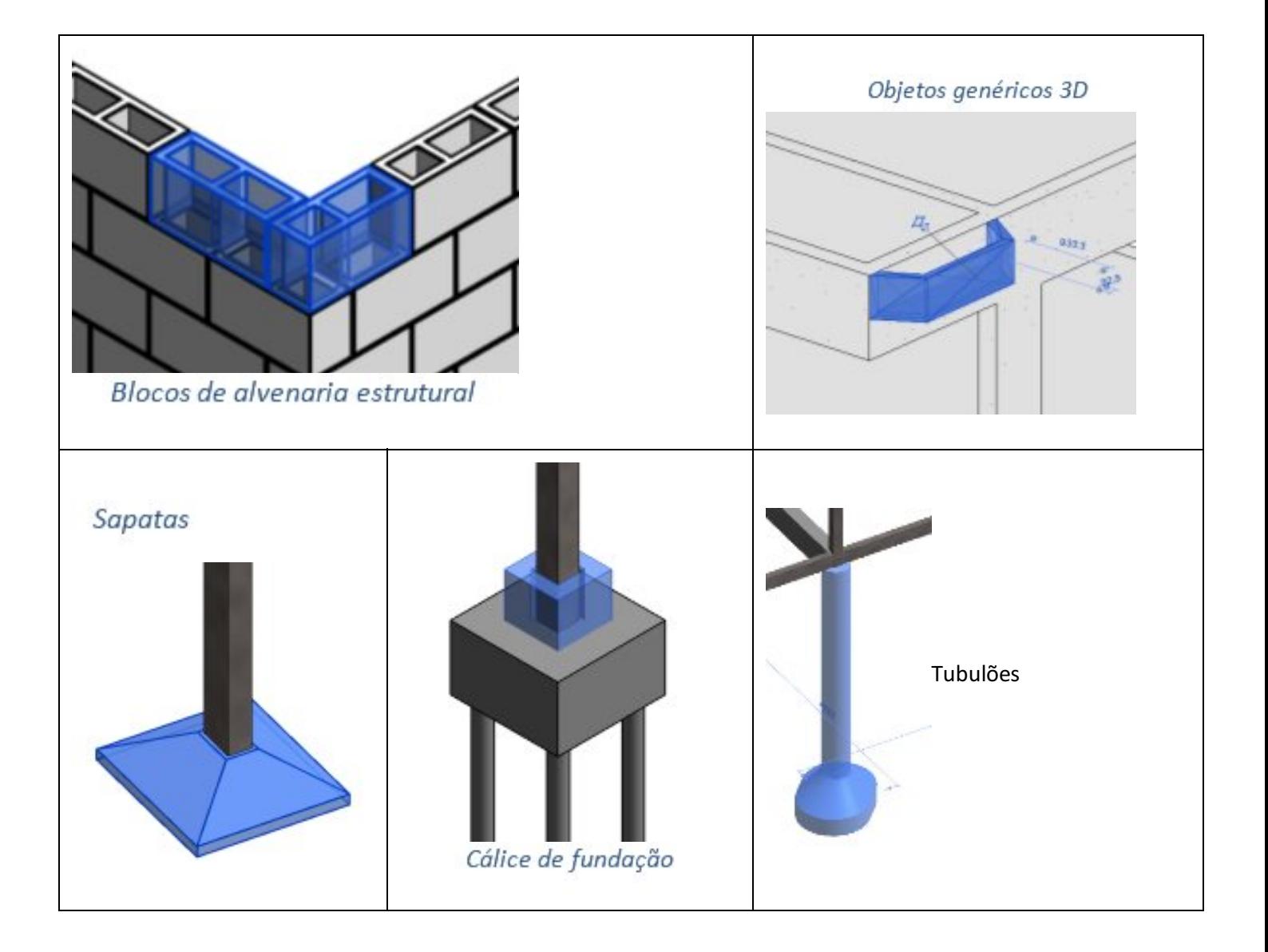

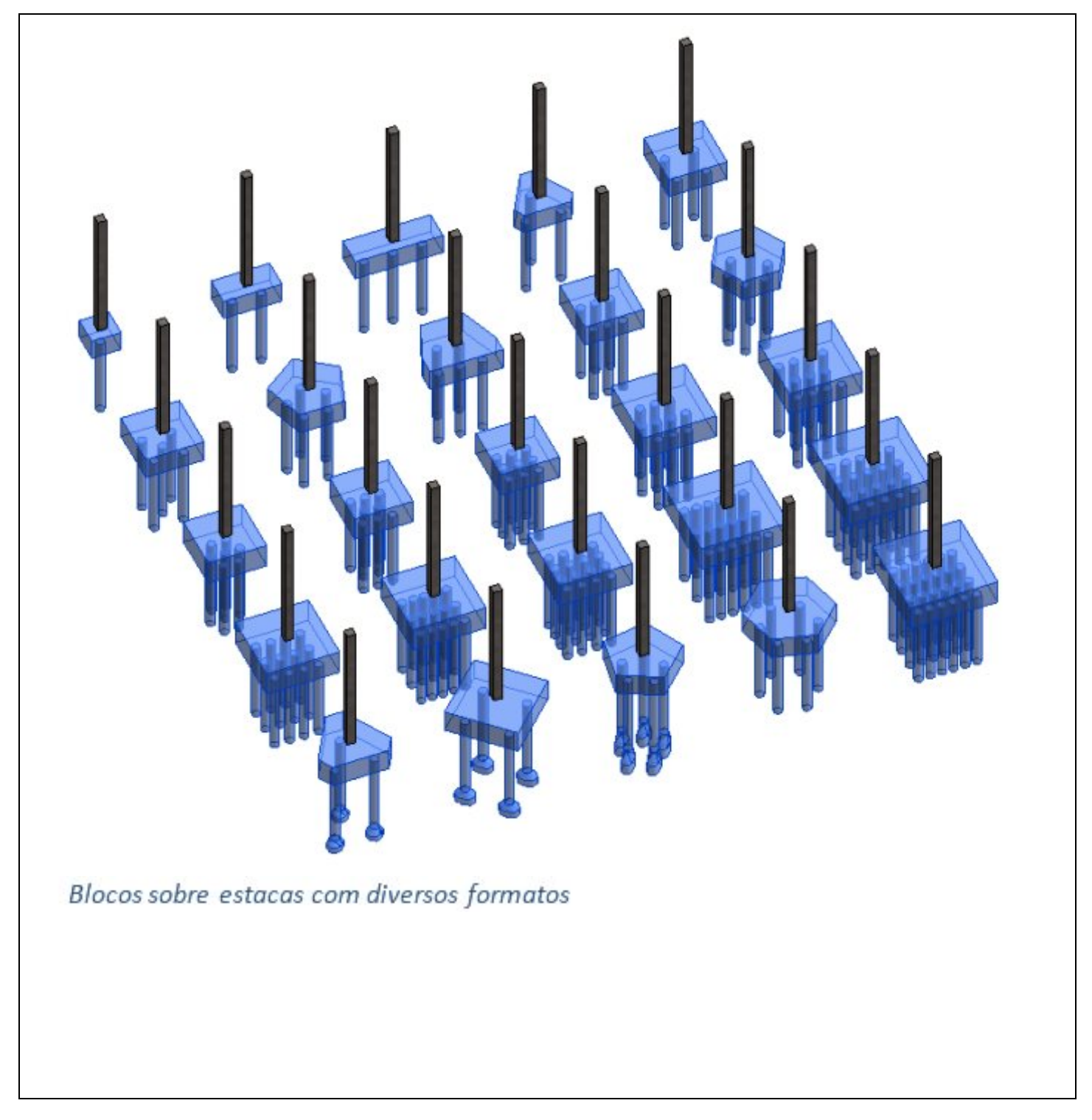

Além da definição geométrica precisa de cada um dos elementos listados naTabela 1, foi também acrescentado um conjunto informações complementares em forma de atributos, conforme ilustra a figura a seguir.

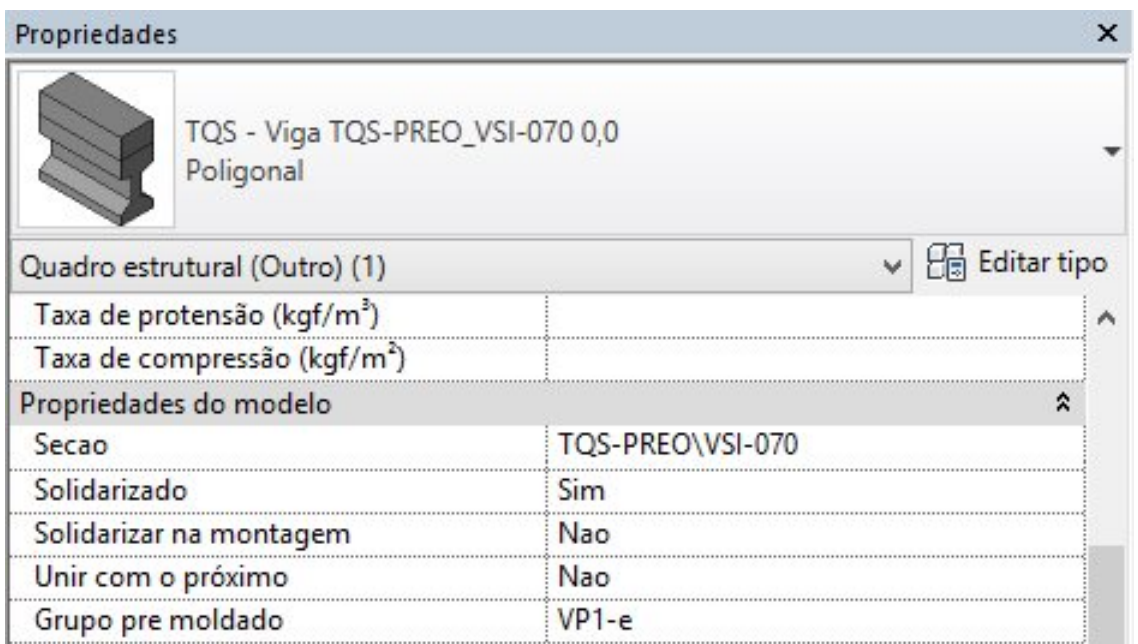

### TQS V18

Para que os novos elementos fossem interpretados pelo Plugin TQS-Revit 2014, foi necessário também realizar um minucioso trabalho no TQS. Isso foi feito narecém-lançada Versão 18 dos Sistemas TQS.

Os novos elementos tratados pelo plugin TQS-Revit 2014 são apenas exportados pelo TQS Versão V18.5 ou superior.

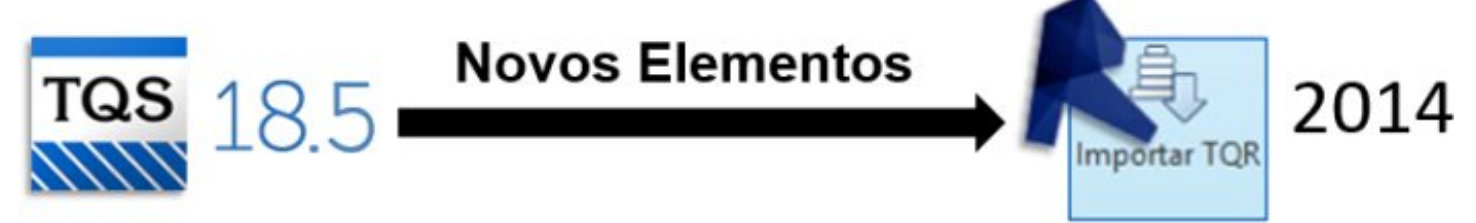

Além da exportação dos novos elementos na versão 18.5, estão previstos para a versão 18.7 os seguintes novos recursos de exportação:

Opção de não exportar elementos estruturais específicos marcados no Modelador Estrutural; Definição de Objetos Genéricos 3D como sólidos prismáticos dentro do Modelador Estrutural; Rotação e translação global do modelo TQS paraajuste de coordenadas na exportação; Exportação parcial do modelo TQS entre plantas selecionadas;

#### Objetos Genéricos 3D

Dentre os elementos listados na Tabela 1, um deles merece um destaque especial: os Objetos Genéricos 3D.

Por meio deles, é possível introduzir quaisquer detalhes da estrutura que não são modelados diretamente no TQS.

Por exemplo: uma jardineira de concreto, uma caixa de inspeção de concreto, um pequeno beiral de concreto, um trecho curvo numa das faces de umaviga, um acessório qualquer associado à estrutura etc.

Veja, na figura a seguir, como funciona.

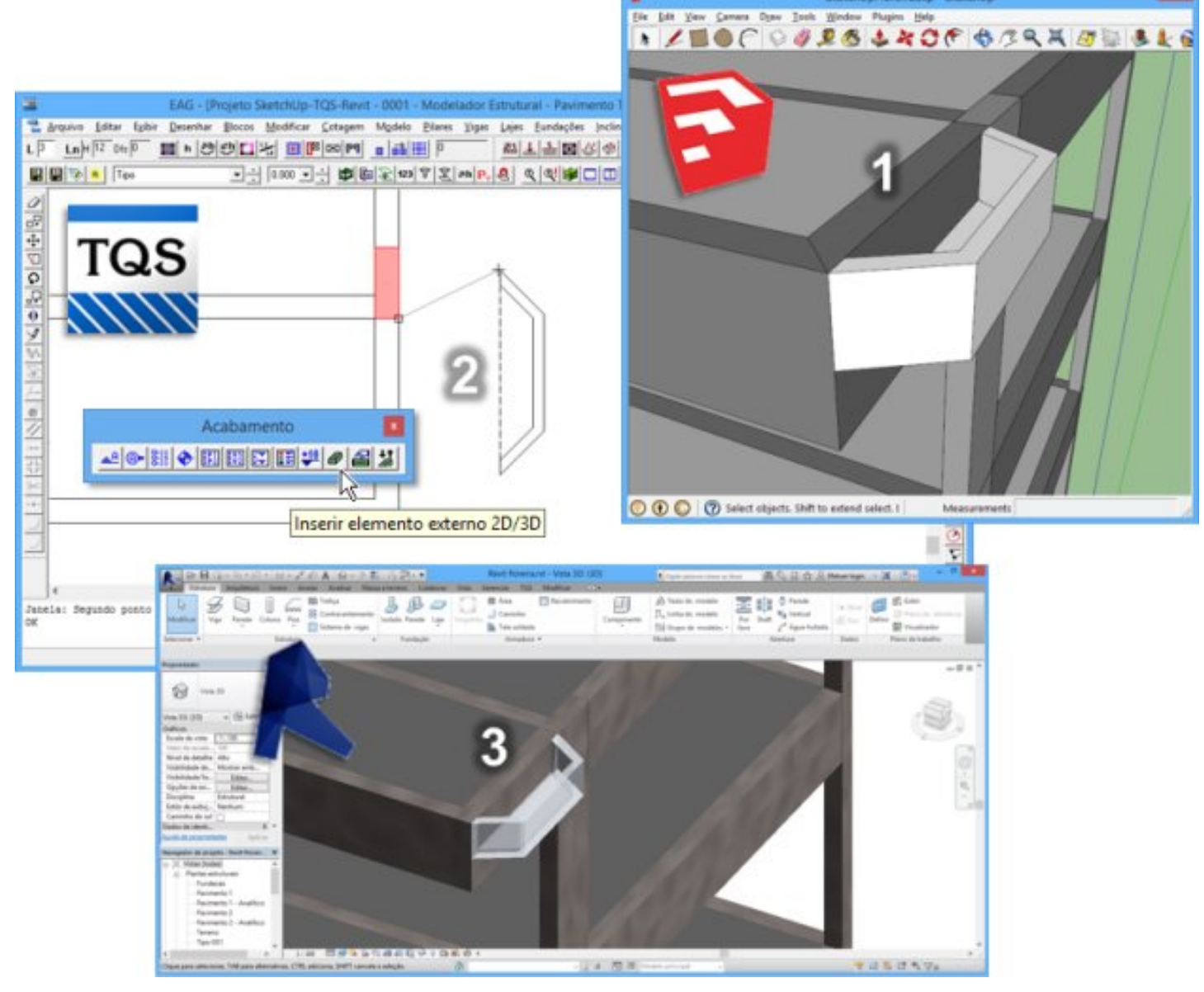

**(1)** O elemento 3D genérico émodelado num programa externo, por exemplo, o Revit ou o SketchUp®[1] e é exportado pelo seu respectivo plugin já desenvolvido pela TQS.

(2) Depois, o elemento é acoplado ao edifício criado no TQS, por um comando específico do Modelador Estrutural, e exportado no arquivo .TQR.

**(3)** Posteriormente, o elemento 3D genérico é importado no Revitatravés do Plugin TQS-Revit 2014, e ficarácom a geometria e a posição exata na qual foi inserida.

Enfim, com os Objetos Genéricos 3D, pode-se então chegar à um modelo 100 % fiel à estrutura real, de ponto de vista geométrico.

Melhorias na Importação

Diversas melhorias no mecanismo de importação no Revit foram incorporadas ao Plugin 2014. Dentre elas, destacam-se:

Acréscimo na quantidade de famílias pré-configuradas;

Otimização no reaproveitamento de famílias;

Maior controle de erros de importação;

Ajuste no comando reimportação do modelo.

Estas melhorias garantem um ganho substancial no que se refere ao tempo de processamento e à integridade de

edições realizadas antes de uma eventual reimportação.

Além disso, na ocorrência de algum erro naimportação de um elemento específico, o edifício como um todo nunca será prejudicado e o erro será evidenciado no relatório de importação, conforme ilustram as figuras aseguir.

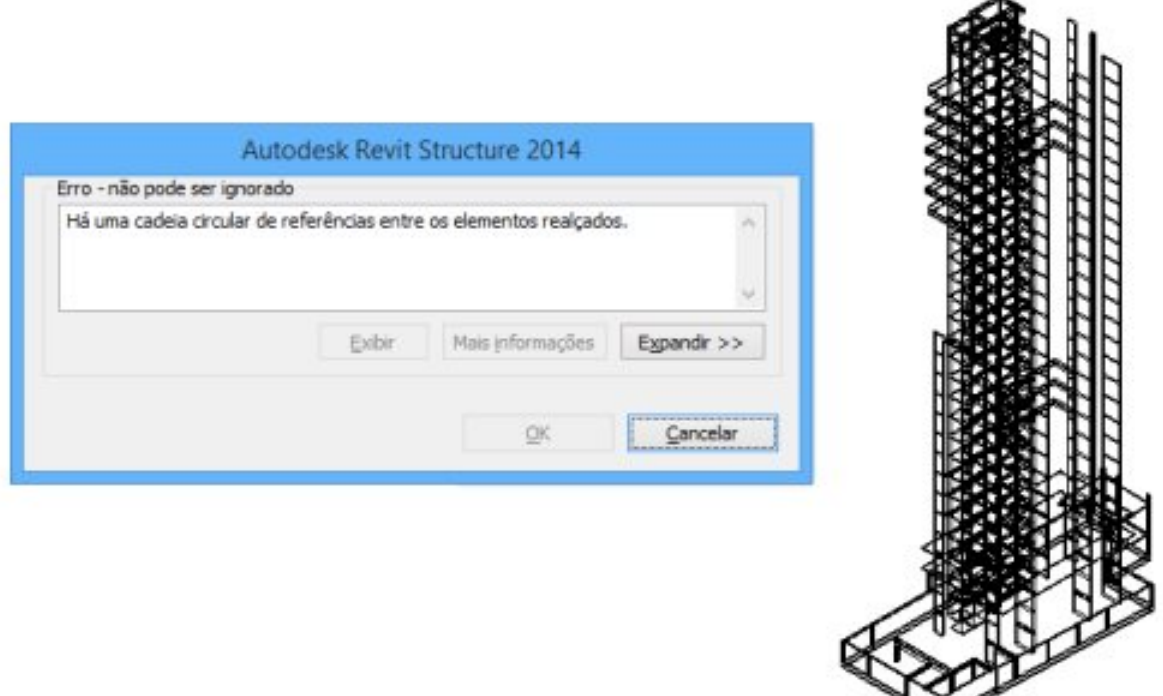

O erro de importação de uma laje não afeta a importação do restante do edifício

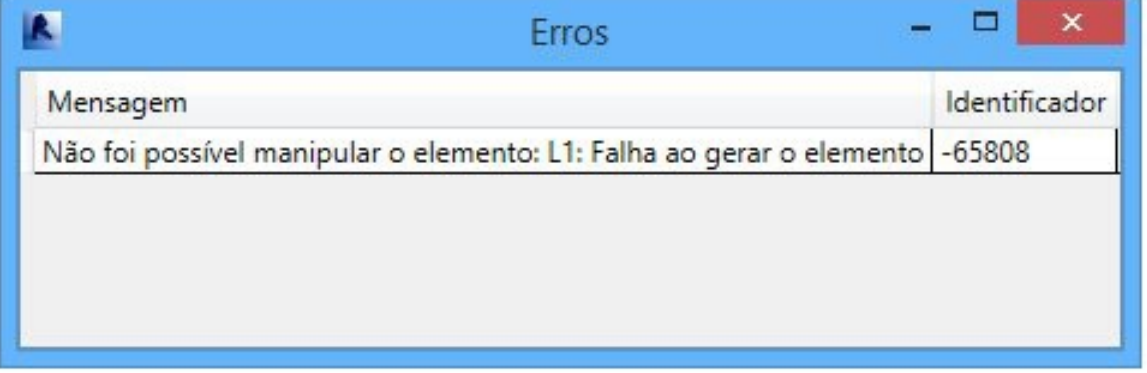

Havendo erros de importação, o relatório de erros será mostrado

#### Download Gratuito

O Plugin TQS-Revit 2014 pode ser baixado gratuitamente no site da TQS e é compatível com o AutoDesk Revit 2014.